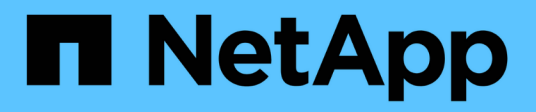

# **Gestionar los datos en un cloud híbrido**

Cloud Manager 3.6

NetApp March 25, 2024

This PDF was generated from https://docs.netapp.com/es-es/occm36/task\_discovering\_ontap.html on March 25, 2024. Always check docs.netapp.com for the latest.

# **Tabla de contenidos**

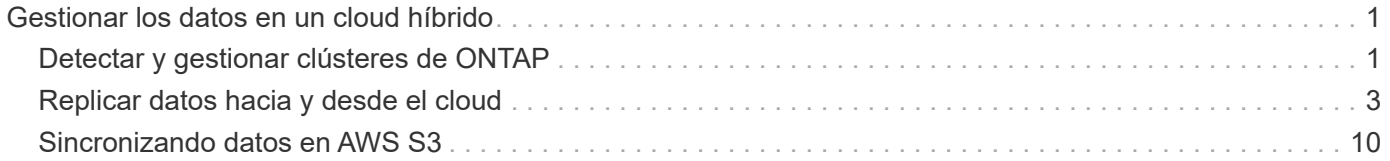

# <span id="page-2-0"></span>**Gestionar los datos en un cloud híbrido**

# <span id="page-2-1"></span>**Detectar y gestionar clústeres de ONTAP**

Cloud Manager puede detectar los clústeres de ONTAP en su entorno local, en una configuración de almacenamiento privado de NetApp y en IBM Cloud. La detección de estos clústeres le permite replicar datos fácilmente en su entorno de cloud híbrido directamente desde Cloud Manager.

# **Detección de clústeres de ONTAP**

Detectar un clúster de ONTAP en Cloud Manager le permite aprovisionar almacenamiento y replicar datos en el cloud híbrido.

#### **Antes de empezar**

Debe tener la dirección IP de gestión del clúster y la contraseña de la cuenta de usuario administrador para añadir el clúster a Cloud Manager.

Cloud Manager detecta los clústeres de ONTAP mediante HTTPS. Si utiliza directivas de firewall personalizadas, deben cumplir los siguientes requisitos:

• El host de Cloud Manager debe permitir el acceso HTTPS de salida a través del puerto 443.

Si Cloud Manager se encuentra en AWS, el grupo de seguridad predefinido permite todas las comunicaciones salientes.

• El clúster ONTAP debe permitir el acceso HTTPS de entrada a través del puerto 443.

La política de firewall "mgmt" predeterminada permite el acceso HTTPS entrante desde todas las direcciones IP. Si modificó esta política predeterminada o si creó su propia política de firewall, debe asociar el protocolo HTTPS con esa política y habilitar el acceso desde el host de Cloud Manager.

#### **Pasos**

- 1. En la página entornos de trabajo, haga clic en **Agregar entorno de trabajo**.
- 2. En **detectar**, seleccione uno de los iconos para descubrir un clúster ONTAP.

El siguiente icono le permite detectar un clúster en las instalaciones o una configuración de almacenamiento privado de NetApp:

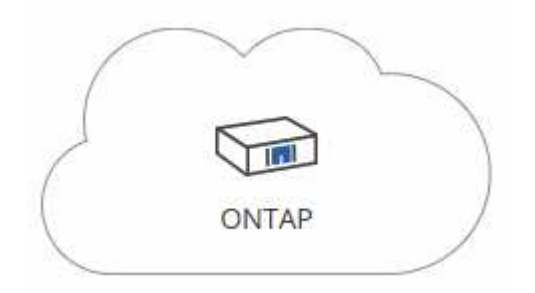

El siguiente icono le permite detectar ONTAP en IBM Cloud:

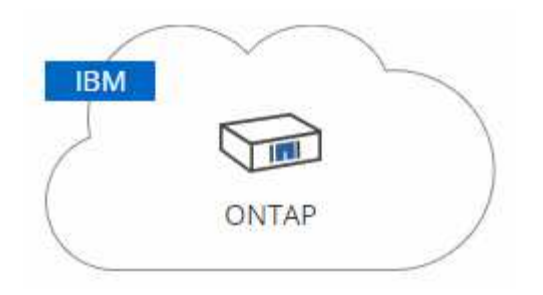

3. En la página **Detalles del clúster de ONTAP**, introduzca la dirección IP de administración del clúster y la contraseña de la cuenta de usuario de administrador.

Si seleccionó el primer icono, también debe elegir el tipo de entorno de trabajo: Un clúster en las instalaciones o una configuración de almacenamiento privado de NetApp.

4. En la página Detalles, introduzca un nombre y una descripción para el entorno de trabajo y, a continuación, haga clic en **Ir**.

#### **Resultado**

Cloud Manager detecta el clúster. Ahora puede crear volúmenes, replicar datos a y desde el clúster, y ejecutar System Manager de OnCommand para realizar tareas avanzadas.

# **Aprovisionar volúmenes en clústeres de ONTAP**

Cloud Manager le permite aprovisionar volúmenes NFS y CIFS en clústeres de ONTAP.

#### **Antes de empezar**

Debe configurarse NFS o CIFS en el clúster. Puede configurar NFS y CIFS con System Manager o la CLI.

#### **Acerca de esta tarea**

Es posible crear volúmenes en agregados existentes. No se pueden crear agregados nuevos desde Cloud Manager.

#### **Pasos**

- 1. En la página Working Environments, haga doble clic en el nombre del clúster de ONTAP en el que desea aprovisionar los volúmenes.
- 2. Haga clic en **Añadir nuevo volumen**.
- 3. En la página Crear nuevo volumen, introduzca los detalles del volumen y, a continuación, haga clic en **Crear**.

Algunos de los campos en esta página son claros y explicativos. En la siguiente tabla se describen los campos que podrían presentar dificultades:

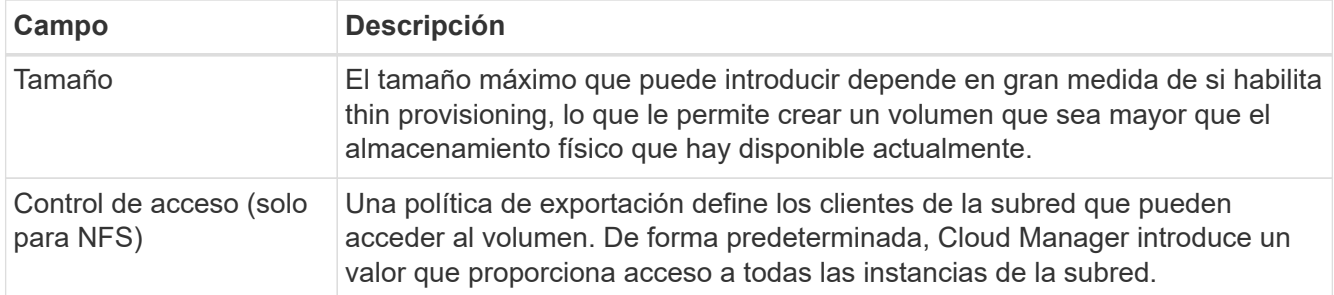

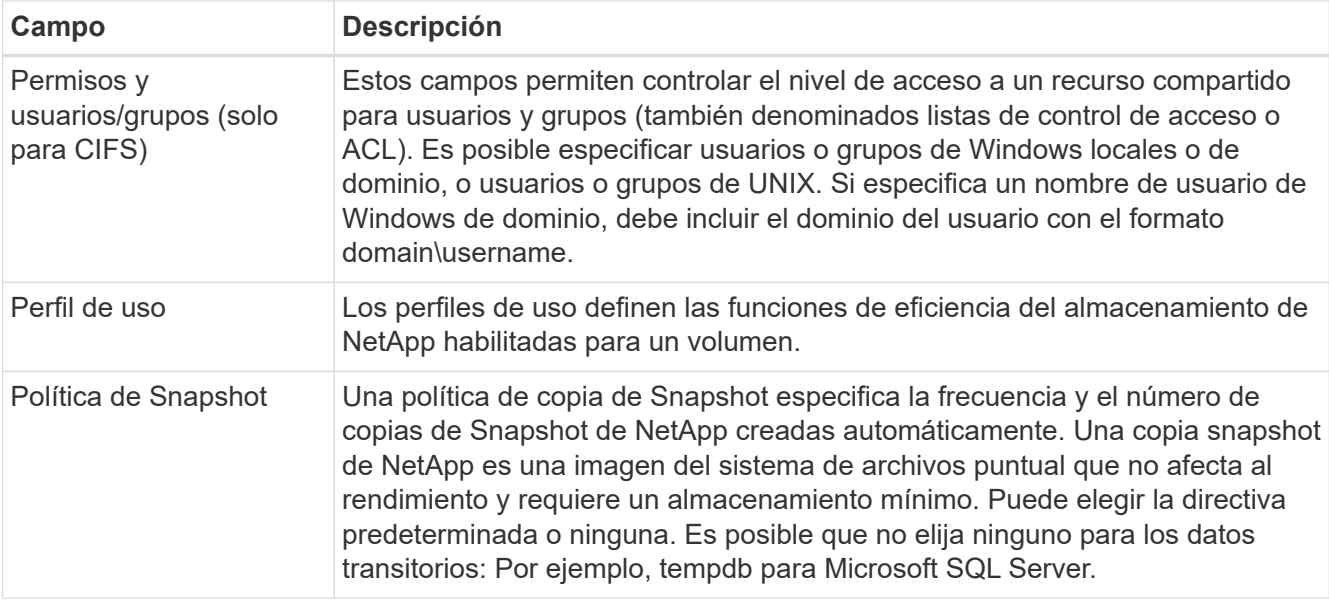

# <span id="page-4-0"></span>**Replicar datos hacia y desde el cloud**

Puede replicar datos entre entornos de trabajo eligiendo una replicación de datos única para la transferencia de datos, o una programación recurrente para la recuperación ante desastres o la retención a largo plazo.

Cloud Manager simplifica la replicación de datos entre volúmenes en sistemas independientes con tecnologías SnapMirror y SnapVault. Solo tiene que identificar el volumen de origen y el de destino y, a continuación, elegir una programación y una política de replicación. Cloud Manager compra los discos necesarios, configura las relaciones, aplica la política de replicación y, a continuación, inicia la transferencia básica entre los volúmenes.

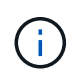

La transferencia básica incluye una copia completa de los datos de origen. Las transferencias posteriores contienen copias diferenciales de los datos de origen.

# **Elegir una política de replicación**

Una política de replicación define cómo el sistema de almacenamiento replica los datos de un volumen de origen a un volumen de destino. Debe elegir una política de replicación al configurar la replicación de datos en Cloud Manager.

## **Lo que hacen las políticas de replicación**

El sistema operativo ONTAP crea automáticamente backups llamados copias snapshot. Una copia Snapshot es una imagen de solo lectura de un volumen que captura el estado del sistema de archivos en un momento específico.

Cuando se replican datos entre sistemas, se replican copias Snapshot de un volumen de origen a un volumen de destino. Una política de replicación especifica las copias de Snapshot que se van a replicar del volumen de origen al volumen de destino.

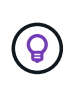

Las normativas de replicación también se conocen como políticas de *protection* porque se alimentan de las tecnologías SnapMirror y SnapVault, que proporcionan protección de recuperación ante desastres y backup y recuperación de datos de disco a disco.

En la siguiente imagen, se muestra la relación entre las copias Snapshot y las políticas de replicación:

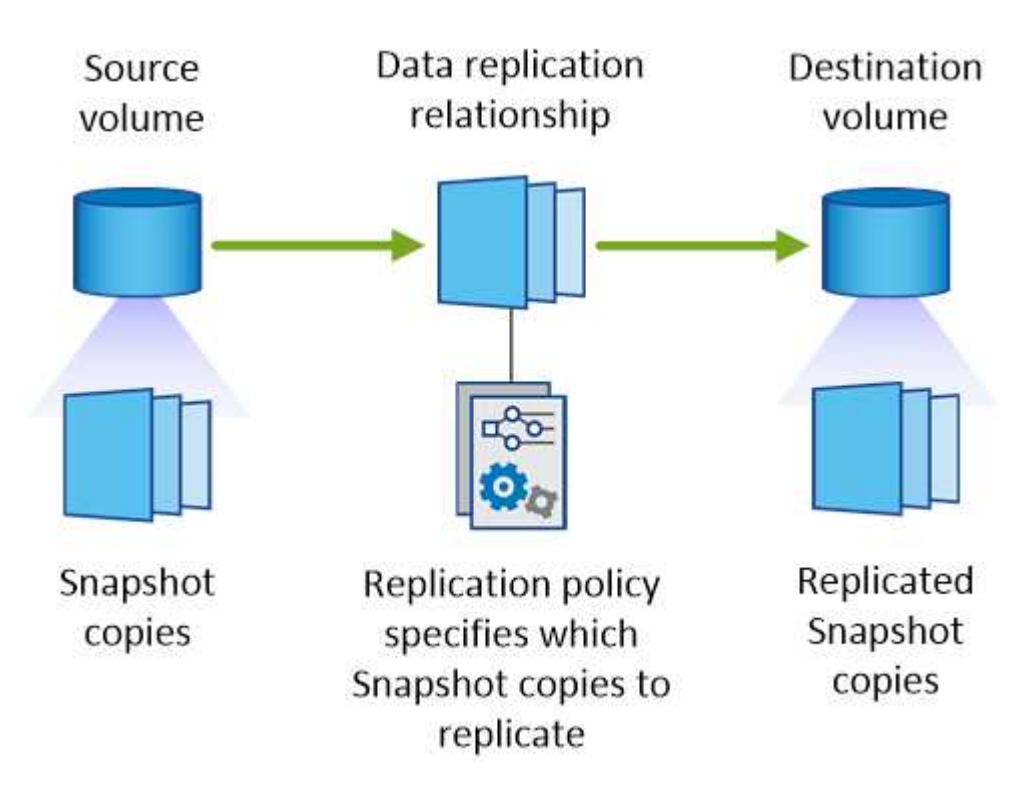

#### **Tipos de políticas de replicación**

Existen tres tipos de políticas de replicación:

• Una directiva *Mirror* replica las copias Snapshot recién creadas en un volumen de destino.

Es posible usar estas copias Snapshot para proteger el volumen de origen como preparación para la recuperación ante desastres o para la replicación de datos que se realiza una vez. Puede activar el volumen de destino para acceder a los datos en cualquier momento.

• Una política de *Backup* replica copias Snapshot específicas a un volumen de destino y, normalmente, las conserva durante un período de tiempo más largo del que tendría en el volumen de origen.

Puede restaurar datos de estas copias Snapshot cuando se dañen o se pierdan datos, y conservarlas para cumplir los estándares y otros fines relacionados con la regulación.

• Una política de *Mirror and Backup* proporciona recuperación ante desastres y retención a largo plazo.

Cada sistema incluye una política predeterminada de copia de seguridad y copia de seguridad, que funciona bien en muchas situaciones. Si necesita políticas personalizadas, puede crear propias con System Manager.

En las siguientes imágenes, se muestra la diferencia entre las políticas de reflejo y backup. Una política de mirroring refleja las copias Snapshot disponibles en el volumen de origen.

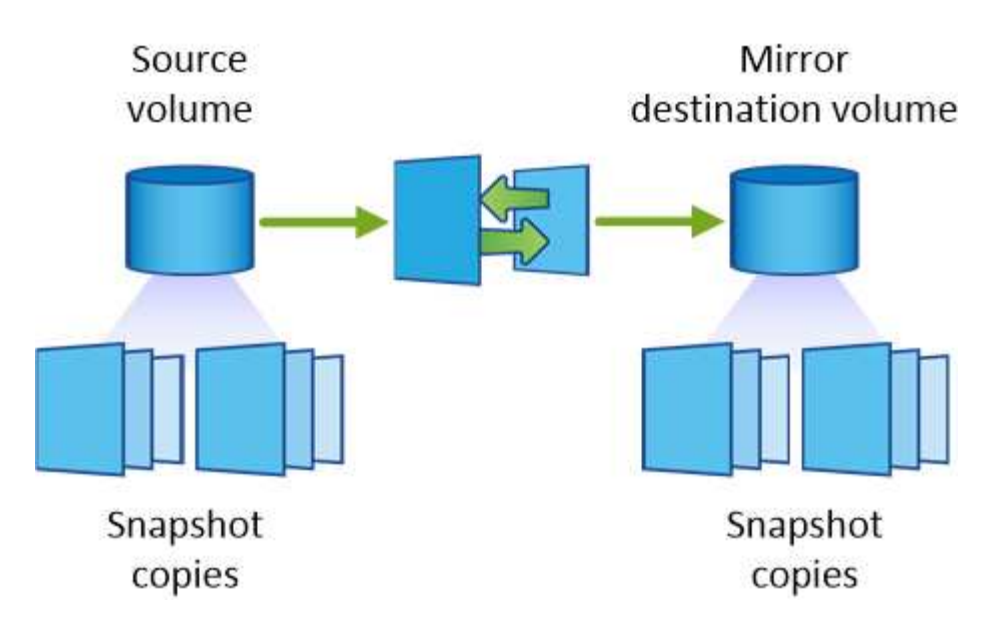

Normalmente, una política de backup retiene copias Snapshot durante más tiempo del que se conservan en el volumen de origen:

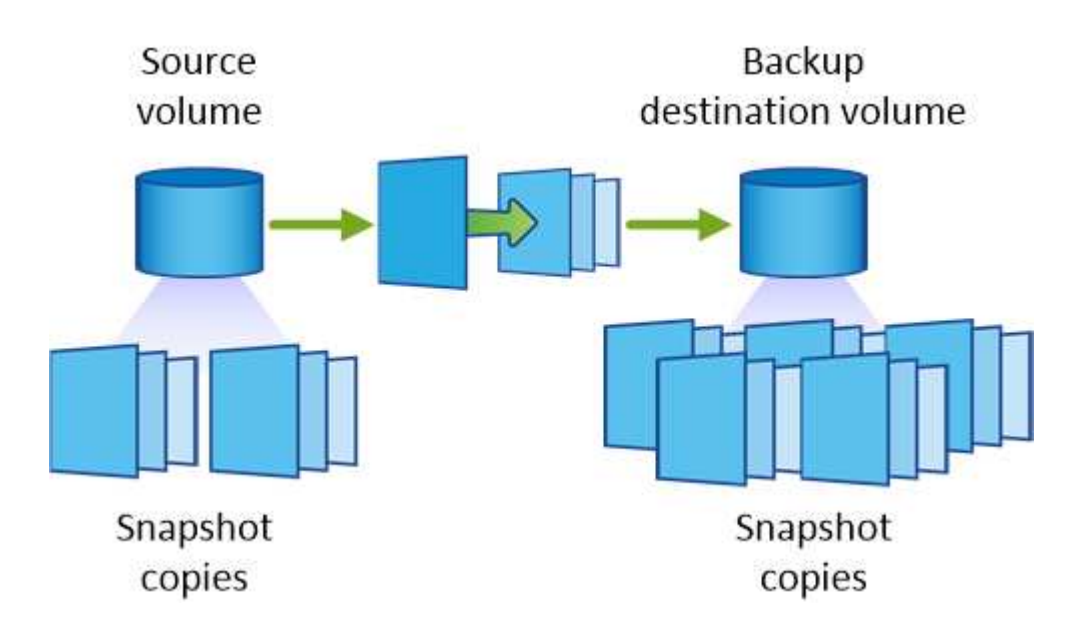

#### **Cómo funcionan las políticas de backup**

A diferencia de las políticas de mirroring, las políticas de backup (SnapVault) replican copias Snapshot específicas a un volumen de destino. Es importante comprender cómo funcionan las políticas de backup si desea utilizar sus propias políticas en lugar de las predeterminadas.

#### **Descripción de la relación entre las etiquetas de copia de Snapshot y las políticas de backup**

Una política de Snapshot define el modo en que el sistema crea copias Snapshot de los volúmenes. La política especifica cuándo crear las copias Snapshot, cuántas copias se deben conservar y cómo etiquetarlas. Por ejemplo, un sistema puede crear una copia Snapshot todos los días a las 12:10 a.m., retener las dos copias más recientes y etiquetarlas "diarias".

Una política de backup incluye reglas que especifican las etiquetas que las copias Snapshot se replican en un volumen de destino y cuántas copias se retendrán. Las etiquetas definidas en una política de backup deben coincidir con una o más etiquetas definidas en una política de Snapshot. De lo contrario, el sistema no puede

replicar ninguna copia Snapshot.

Por ejemplo, una política de backup que incluya las etiquetas "diaria" y "semanal" provoca la replicación de copias Snapshot que solo incluyen esas etiquetas. No se replican ninguna otra copia Snapshot, como se muestra en la siguiente imagen:

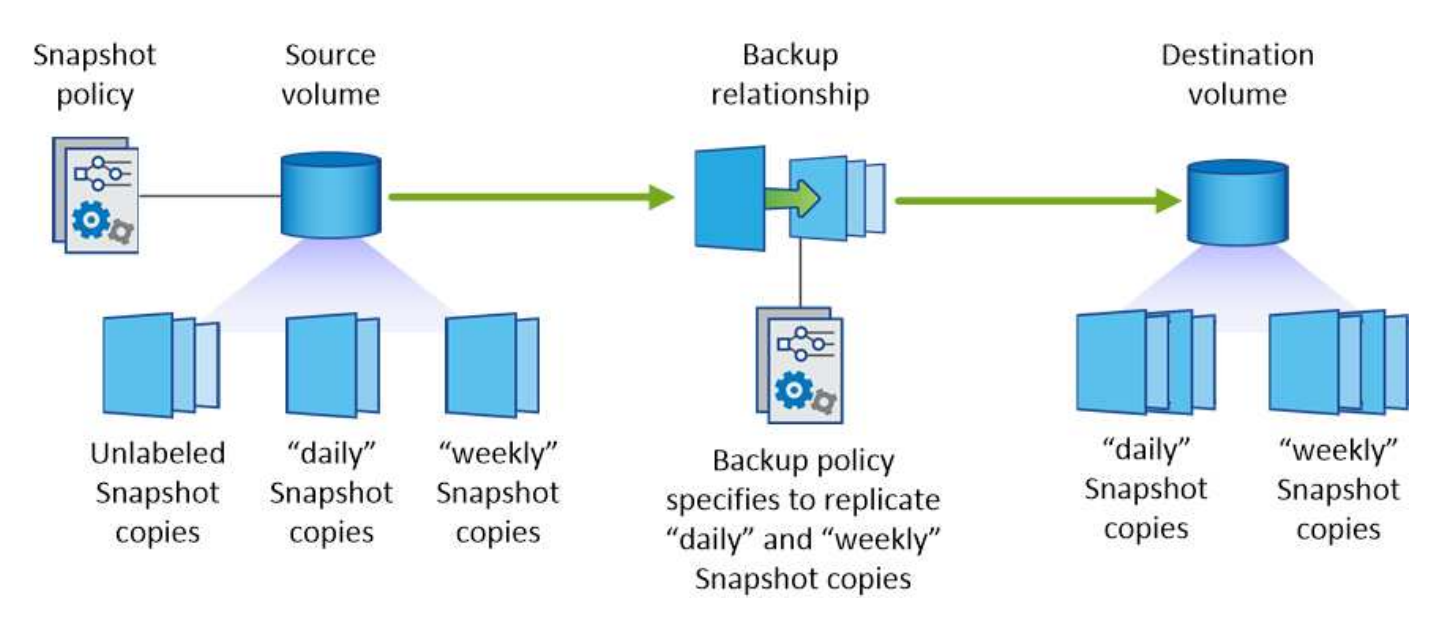

#### **Directivas predeterminadas y personalizadas**

La política de Snapshot predeterminada crea copias de SnapVault cada hora, cada día y cada semana, y conserva seis copias de Snapshot cada hora, dos días y dos semanas.

Puede utilizar fácilmente una política de backup predeterminada con la política de Snapshot predeterminada. Las normativas de backup predeterminadas replican las copias snapshot diarias y semanales, y conservan siete copias snapshot diarias y 52 semanales.

Si crea directivas personalizadas, las etiquetas definidas por dichas directivas deben coincidir. Puede crear políticas personalizadas mediante System Manager.

## **Requisitos de replicación de datos**

Antes de poder replicar datos, debe confirmar que se cumplen requisitos específicos tanto para los sistemas Cloud Volumes ONTAP como para los clústeres de ONTAP.

#### **Requisitos de versión**

Debe verificar que los volúmenes de origen y destino ejecutan versiones de ONTAP compatibles antes de replicar los datos. Para obtener más detalles, consulte ["Guía completa de protección de datos"](http://docs.netapp.com/ontap-9/topic/com.netapp.doc.pow-dap/home.html).

#### **Requisitos específicos de Cloud Volumes ONTAP**

• El grupo de seguridad de la instancia debe incluir las reglas de entrada y salida necesarias: Específicamente, reglas para ICMP y los puertos 10000, 11104 y 11105.

Estas reglas se incluyen en el grupo de seguridad predefinido.

- Para replicar datos entre dos sistemas Cloud Volumes ONTAP en subredes diferentes, las subredes deben enrutarse juntas (esta es la configuración predeterminada).
- Para replicar datos entre un sistema Cloud Volumes ONTAP en AWS y un sistema en Azure, debe

tener una conexión VPN entre el VPC de AWS y la vnet de Azure.

#### **Requisitos específicos de los clústeres de ONTAP**

- Debe instalarse una licencia de SnapMirror activa.
- Si el clúster está en sus instalaciones, debe tener una conexión desde la red corporativa a AWS o Azure, que suele ser una conexión de VPN.
- Los clústeres de ONTAP deben cumplir con requisitos adicionales de subred, puerto, firewall y clúster.

Para obtener detalles, consulte la Guía exprés de paridad de clústeres y SVM para su versión de ONTAP.

# **Replicación de datos entre sistemas**

Puede replicar datos entre sistemas Cloud Volumes ONTAP y clústeres ONTAP eligiendo una replicación de datos única, que puede ayudarle a mover datos hacia y desde el cloud, o una programación recurrente, que puede ayudar con la recuperación ante desastres o la retención a largo plazo.

#### **Acerca de esta tarea**

Cloud Manager admite configuraciones sencillas, con ventilador y de protección de datos en cascada:

- En una configuración sencilla, la replicación se produce del volumen A al volumen B.
- En una configuración de fanout, la replicación se produce del volumen A a varios destinos.
- En una configuración en cascada, la replicación ocurre del volumen A al volumen B y del volumen B al volumen C.

Puede configurar las configuraciones de fanout y cascada en Cloud Manager configurando múltiples replicaciones de datos entre sistemas. Por ejemplo, replicando un volumen del sistema A al sistema B y, a continuación, replicando el mismo volumen del sistema B al sistema C.

#### **Pasos**

1. En la página entornos de trabajo, seleccione el entorno de trabajo que contiene el volumen de origen y, a continuación, arrástrelo al entorno de trabajo al que desea replicar el volumen:

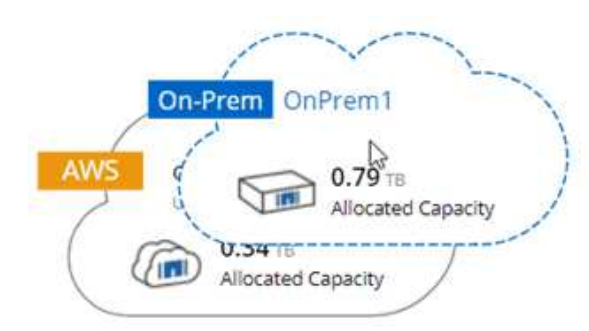

2. Si aparecen las páginas Source y Destination peering Setup, seleccione todas las LIF de interconexión de clústeres para la relación de paridad de clústeres.

La red de interconexión de clústeres se debe configurar de modo que los pares de clústeres tengan una conectividad de malla completa en función de par, lo que significa que cada par de clústeres de una relación de paridad de clústeres tiene conectividad entre todas sus LIF de interconexión de clústeres.

Estas páginas aparecen si un clúster ONTAP que tiene varias LIF es el origen o el destino.

- 3. En la página Source Volume Selection, seleccione el volumen que desea replicar.
- 4. En la página Nombre del volumen de destino y clasificación por niveles, especifique el nombre del volumen de destino, elija un tipo de disco subyacente, cambie cualquiera de las opciones avanzadas y, a continuación, haga clic en **continuar**.

Si el destino es un clúster de ONTAP, también debe especificar la SVM de destino y el agregado.

- 5. En la página Max Transfer Rate, especifique la velocidad máxima (en megabytes por segundo) a la que se pueden transferir los datos.
- 6. En la página Directiva de replicación, elija una de las directivas predeterminadas o haga clic en \* Directivas adicionales\* y, a continuación, seleccione una de las directivas avanzadas.

Para obtener ayuda, consulte ["Elegir una política de replicación".](#page-4-0)

Si selecciona una política de backup (SnapVault) personalizada, las etiquetas asociadas con la política deben coincidir con las etiquetas de las copias de Snapshot en el volumen de origen. Para obtener más información, consulte ["Cómo funcionan las políticas de backup"](#page-4-0).

7. En la página Schedule, seleccione una copia única o una programación recurrente.

Hay varios horarios predeterminados disponibles. Si desea crear una programación diferente, debe crear una nueva en el clúster *Destination* mediante System Manager.

8. En la página Review, revise las selecciones y, a continuación, haga clic en **Go**.

#### **Resultado**

Cloud Manager inicia el proceso de replicación de datos. Puede ver detalles sobre la replicación en la página Replication Status.

# **Gestionar programaciones y relaciones de replicación de datos**

Después de configurar la replicación de datos entre dos sistemas, puede gestionar la programación y la relación de replicación de datos desde Cloud Manager.

#### **Pasos**

1. En la página entornos de trabajo, consulte el estado de replicación de todos los entornos de trabajo asignados en el inquilino o para un entorno de trabajo específico:

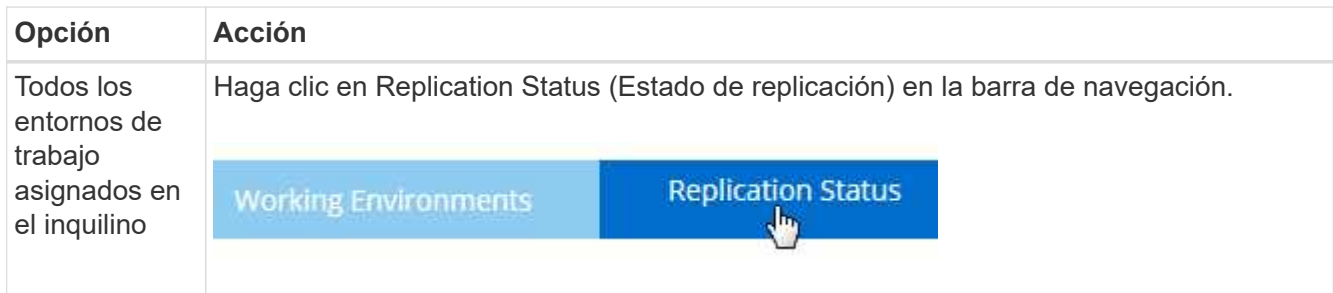

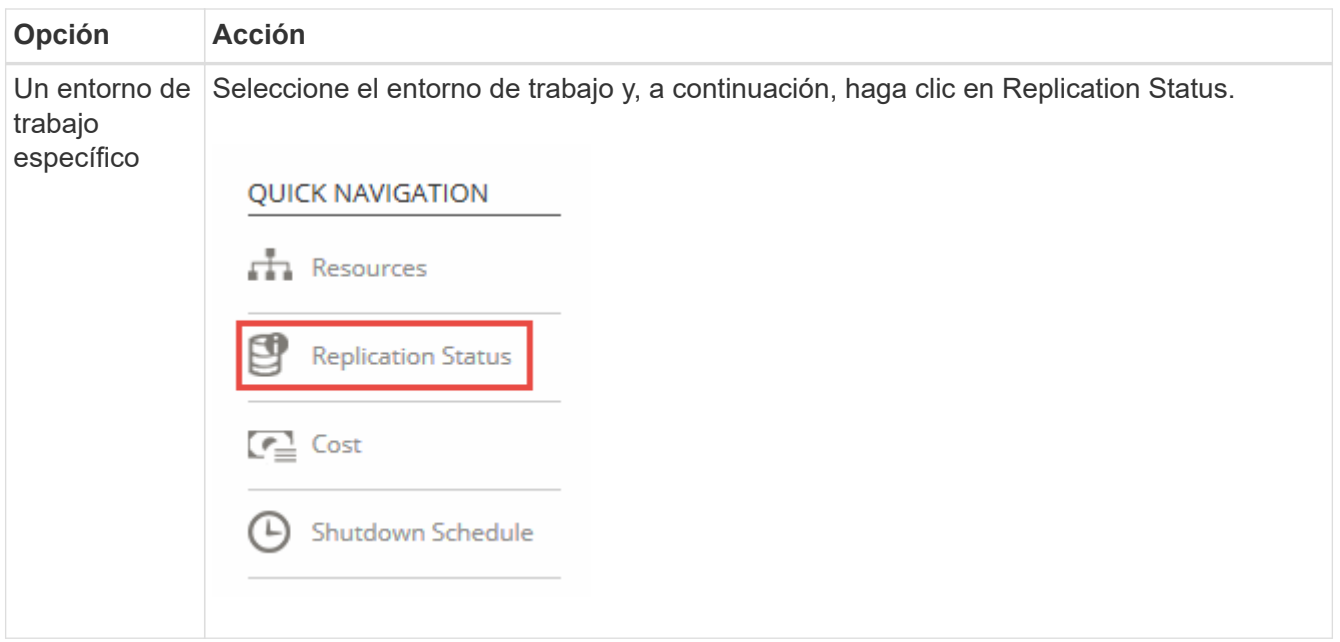

2. Revisar el estado de las relaciones de replicación de datos para verificar que están en buen estado.

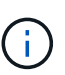

Si el estado de una relación está inactivo y el estado de reflejo no se ha inicializado, debe inicializar la relación desde el sistema de destino para que la replicación de datos se realice de acuerdo con la programación definida. Puede inicializar la relación mediante System Manager o la interfaz de línea de comandos (CLI). Estos estados pueden aparecer cuando el sistema de destino falla y, a continuación, vuelve a estar online.

3. Seleccione el icono de menú junto al volumen de origen y, a continuación, elija una de las acciones disponibles.

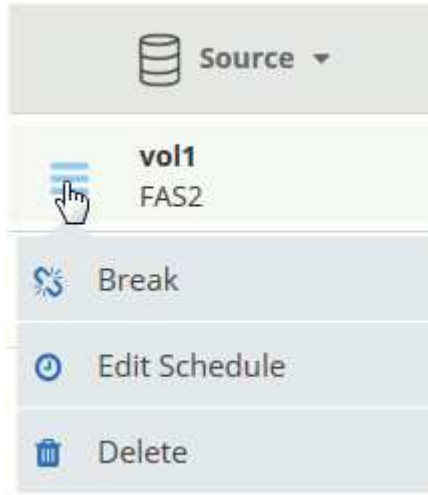

En la siguiente tabla se describen las acciones disponibles:

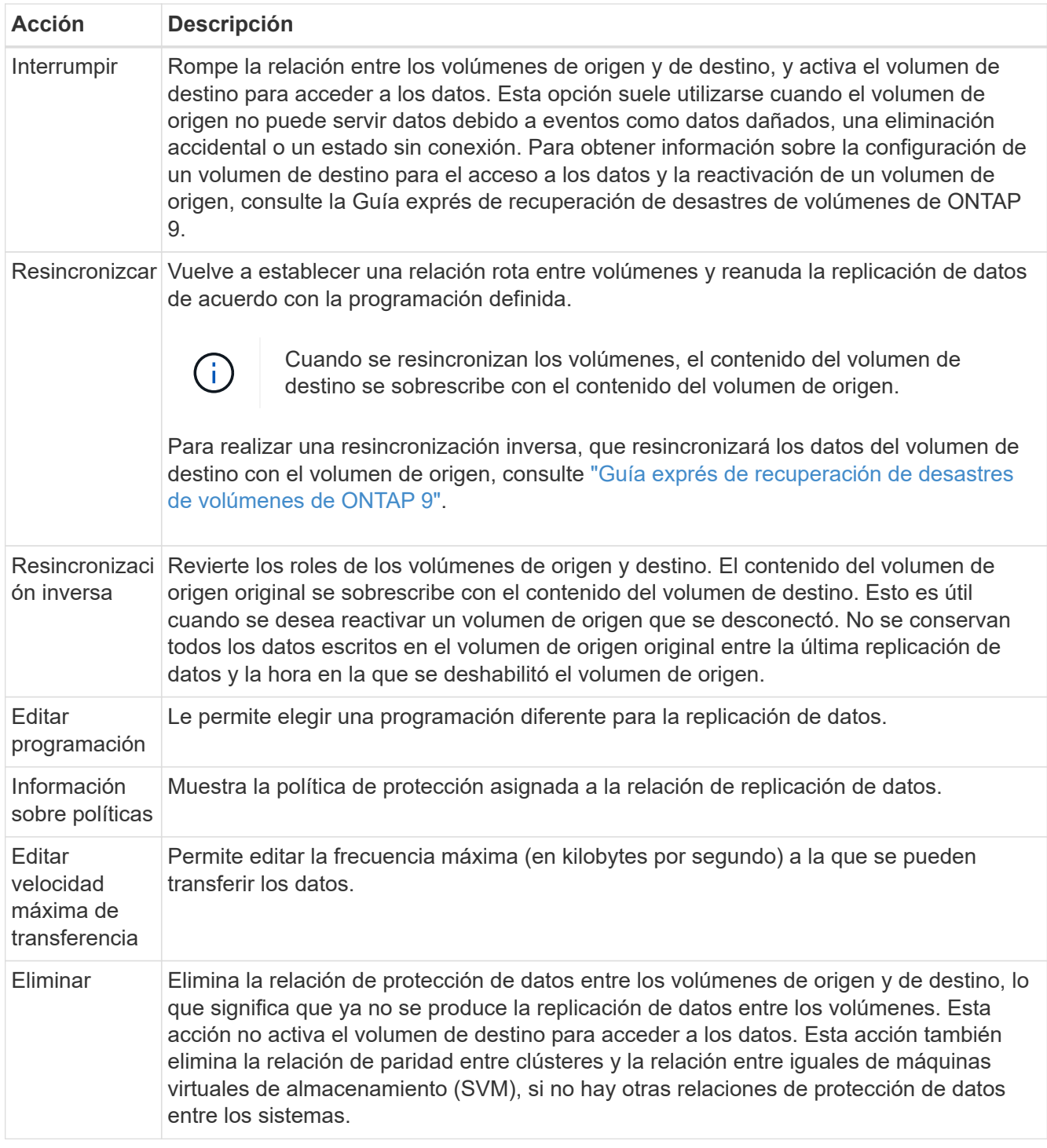

## **Resultado**

Después de seleccionar una acción, Cloud Manager actualiza la relación o la programación.

# <span id="page-11-0"></span>**Sincronizando datos en AWS S3**

Puede sincronizar datos de ONTAP Volumes en un bloque de AWS S3 mediante la integración de un entorno de trabajo con ["Cloud Sync de NetApp".](https://www.netapp.com/us/cloud/data-sync-saas-product-details) A continuación, puede utilizar los datos sincronizados como una copia secundaria o para el procesamiento de datos con servicios de AWS como EMR y Redshift.

# **Cómo funciona la función de sincronización con S3**

Puede integrar un entorno de trabajo con el servicio Cloud Sync en cualquier momento. Cuando se integra un entorno de trabajo, el servicio Cloud Sync sincroniza los datos de los volúmenes seleccionados en un único bloque de S3. La integración funciona con entornos de trabajo de Cloud Volumes ONTAP, así como clústeres de ONTAP que están en las instalaciones o forman parte de una configuración de almacenamiento privado de NetApp (NPS).

Para sincronizar los datos, el servicio inicia una instancia de agente de datos en el VPC. Cloud Sync utiliza un agente de datos por entorno de trabajo para sincronizar datos de volúmenes en un bloque de S3. Después de la sincronización inicial, el servicio sincroniza los datos modificados una vez al día a medianoche.

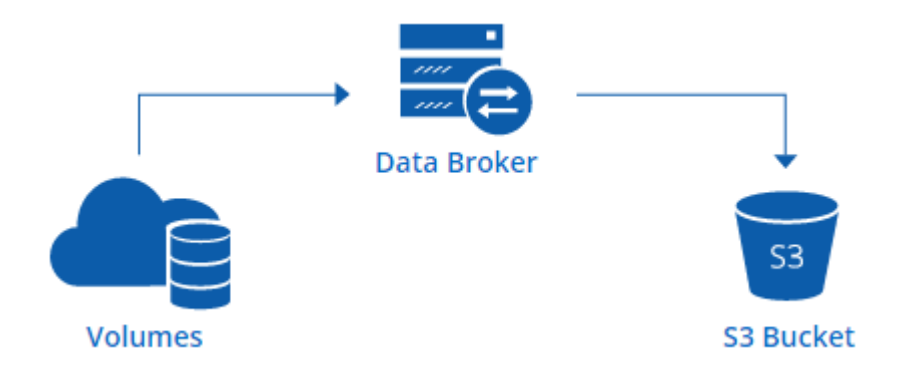

Si desea realizar acciones Cloud Sync avanzadas, vaya directamente al servicio Cloud Sync. A partir de ahí, puede realizar acciones como sincronizar de S3 con un servidor NFS, elegir distintos bloques S3 para volúmenes y modificar programaciones.

> La función Sync to S3 está disponible únicamente para administradores de Cloud Manager y administradores de inquilinos.

#### **prueba gratuita de 14 días**

 $\left(\begin{smallmatrix} 1\\1\end{smallmatrix}\right)$ 

Si usted es un nuevo usuario de Cloud Sync, sus primeros 14 días son gratis. Después de que finalice la prueba gratuita, deberá pagar por cada *SYNC Relationship* a una tarifa por hora o mediante la compra de licencias. Cada volumen que se sincroniza con un bloque de S3 se considera una relación de sincronización. Puede configurar ambas opciones de pago directamente desde Cloud Sync en la página Configuración de licencia.

#### **Cómo obtener ayuda**

Use las siguientes opciones para cualquier soporte relacionado con la función Cloud Manager Sync to S3 o con Cloud Sync en general:

- Comentarios generales sobre productos: [ng-cloudsync-contact@netapp.com](mailto:ng-cloudsync-contact@netapp.com)
- Opciones de soporte técnico:
	- Comunidades Cloud Sync de NetApp
	- Chat en el producto (en la esquina inferior derecha de Cloud Manager)

# **Integración de un entorno de trabajo con el servicio Cloud Sync**

Si desea sincronizar volúmenes en AWS S3 directamente desde Cloud Manager, debe integrar el entorno de

trabajo con el servicio Cloud Sync.

[\[\]](https://www.youtube.com/watch?v=3hOtLs70_xE) | *https://img.youtube.com/vi/3hOtLs70\_xE/maxresdefault.jpg*

#### **Pasos**

- 1. Abra un entorno de trabajo y haga clic en **Sincronizar a S3**.
- 2. Haga clic en **Sincronizar** y siga las indicaciones para sincronizar los datos con S3.

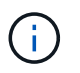

No es posible sincronizar los volúmenes de protección de datos en S3. Los volúmenes deben ser editables.

# **Gestión de relaciones de sincronización de volúmenes**

Tras integrar un entorno de trabajo con el servicio Cloud Sync, puede sincronizar volúmenes adicionales, detener la sincronización de un volumen y eliminar la integración con Cloud Sync.

#### **Pasos**

- 1. En la página entornos de trabajo, haga doble clic en el entorno de trabajo en el que desea gestionar las relaciones de sincronización.
- 2. Si desea activar o desactivar la sincronización con S3 para un volumen, seleccione el volumen y, a continuación, haga clic en **Sincronizar con S3** o **Eliminar relación de sincronización**.
- 3. Si desea eliminar todas las relaciones de sincronización de un entorno de trabajo, haga clic en la ficha **Sincronizar a S3** y, a continuación, haga clic en **Eliminar sincronización**.

Esta acción no elimina los datos sincronizados del bloque de S3. Si el agente de datos no se está utilizando en ninguna otra relación de sincronización, el servicio Cloud Sync elimina el agente de datos.

#### **Información de copyright**

Copyright © 2024 NetApp, Inc. Todos los derechos reservados. Imprimido en EE. UU. No se puede reproducir este documento protegido por copyright ni parte del mismo de ninguna forma ni por ningún medio (gráfico, electrónico o mecánico, incluidas fotocopias, grabaciones o almacenamiento en un sistema de recuperación electrónico) sin la autorización previa y por escrito del propietario del copyright.

El software derivado del material de NetApp con copyright está sujeto a la siguiente licencia y exención de responsabilidad:

ESTE SOFTWARE LO PROPORCIONA NETAPP «TAL CUAL» Y SIN NINGUNA GARANTÍA EXPRESA O IMPLÍCITA, INCLUYENDO, SIN LIMITAR, LAS GARANTÍAS IMPLÍCITAS DE COMERCIALIZACIÓN O IDONEIDAD PARA UN FIN CONCRETO, CUYA RESPONSABILIDAD QUEDA EXIMIDA POR EL PRESENTE DOCUMENTO. EN NINGÚN CASO NETAPP SERÁ RESPONSABLE DE NINGÚN DAÑO DIRECTO, INDIRECTO, ESPECIAL, EJEMPLAR O RESULTANTE (INCLUYENDO, ENTRE OTROS, LA OBTENCIÓN DE BIENES O SERVICIOS SUSTITUTIVOS, PÉRDIDA DE USO, DE DATOS O DE BENEFICIOS, O INTERRUPCIÓN DE LA ACTIVIDAD EMPRESARIAL) CUALQUIERA SEA EL MODO EN EL QUE SE PRODUJERON Y LA TEORÍA DE RESPONSABILIDAD QUE SE APLIQUE, YA SEA EN CONTRATO, RESPONSABILIDAD OBJETIVA O AGRAVIO (INCLUIDA LA NEGLIGENCIA U OTRO TIPO), QUE SURJAN DE ALGÚN MODO DEL USO DE ESTE SOFTWARE, INCLUSO SI HUBIEREN SIDO ADVERTIDOS DE LA POSIBILIDAD DE TALES DAÑOS.

NetApp se reserva el derecho de modificar cualquiera de los productos aquí descritos en cualquier momento y sin aviso previo. NetApp no asume ningún tipo de responsabilidad que surja del uso de los productos aquí descritos, excepto aquello expresamente acordado por escrito por parte de NetApp. El uso o adquisición de este producto no lleva implícita ninguna licencia con derechos de patente, de marcas comerciales o cualquier otro derecho de propiedad intelectual de NetApp.

Es posible que el producto que se describe en este manual esté protegido por una o más patentes de EE. UU., patentes extranjeras o solicitudes pendientes.

LEYENDA DE DERECHOS LIMITADOS: el uso, la copia o la divulgación por parte del gobierno están sujetos a las restricciones establecidas en el subpárrafo (b)(3) de los derechos de datos técnicos y productos no comerciales de DFARS 252.227-7013 (FEB de 2014) y FAR 52.227-19 (DIC de 2007).

Los datos aquí contenidos pertenecen a un producto comercial o servicio comercial (como se define en FAR 2.101) y son propiedad de NetApp, Inc. Todos los datos técnicos y el software informático de NetApp que se proporcionan en este Acuerdo tienen una naturaleza comercial y se han desarrollado exclusivamente con fondos privados. El Gobierno de EE. UU. tiene una licencia limitada, irrevocable, no exclusiva, no transferible, no sublicenciable y de alcance mundial para utilizar los Datos en relación con el contrato del Gobierno de los Estados Unidos bajo el cual se proporcionaron los Datos. Excepto que aquí se disponga lo contrario, los Datos no se pueden utilizar, desvelar, reproducir, modificar, interpretar o mostrar sin la previa aprobación por escrito de NetApp, Inc. Los derechos de licencia del Gobierno de los Estados Unidos de América y su Departamento de Defensa se limitan a los derechos identificados en la cláusula 252.227-7015(b) de la sección DFARS (FEB de 2014).

#### **Información de la marca comercial**

NETAPP, el logotipo de NETAPP y las marcas que constan en <http://www.netapp.com/TM>son marcas comerciales de NetApp, Inc. El resto de nombres de empresa y de producto pueden ser marcas comerciales de sus respectivos propietarios.